# Database Systems

Technical practice for building queries

#### **Structure**

- University catalogue managing students, courses, enrollments and results
- Access file already includes structure, relationships

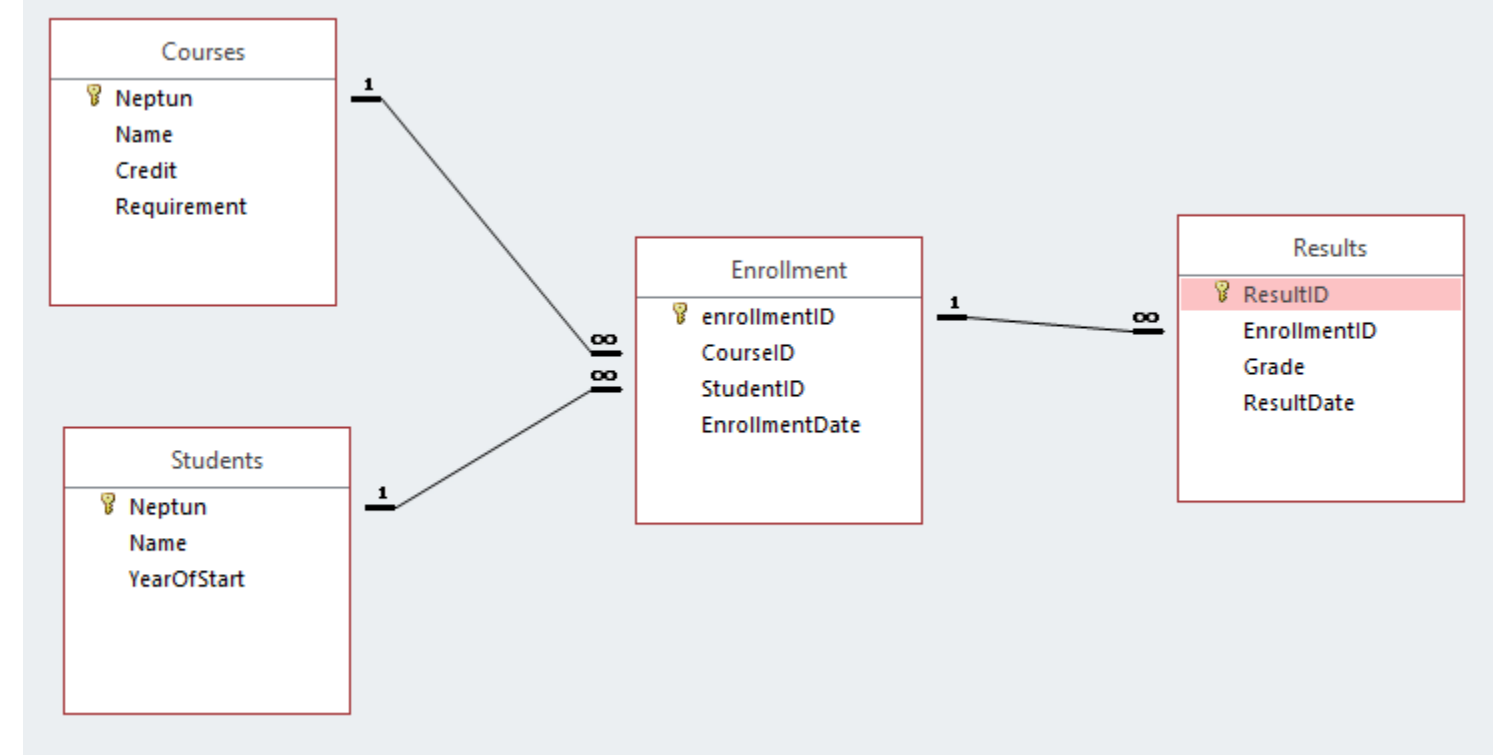

#### Structure

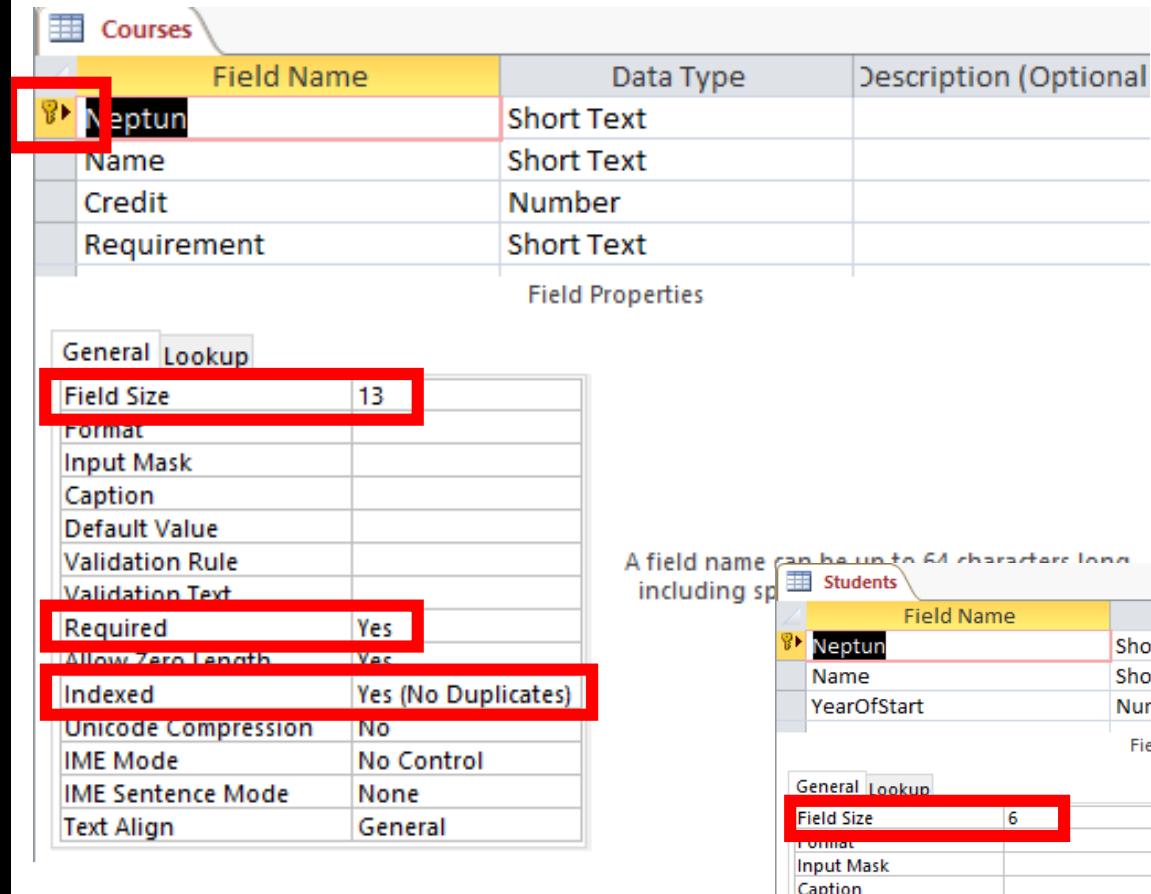

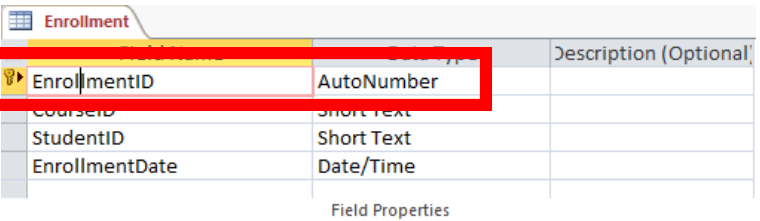

#### General Lookup

 $\sim$  1

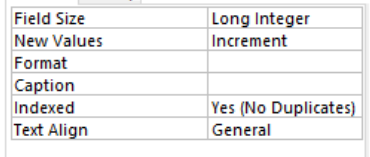

A field name can be up to 64 characters long,<br>including spaces. Press F1 for help on field names.

#### long.

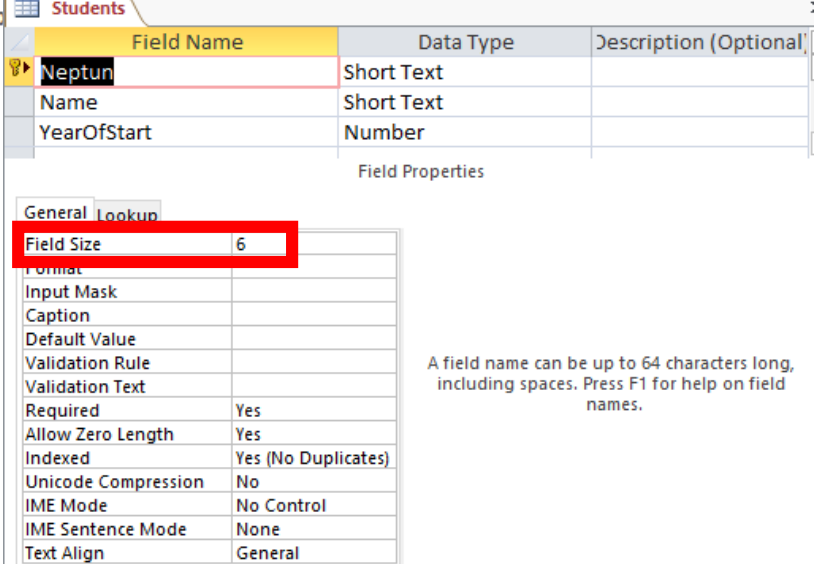

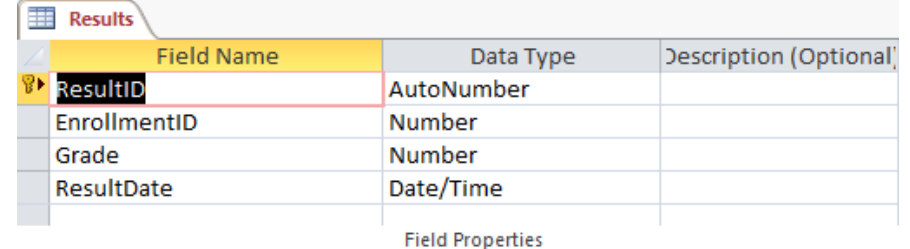

#### General Lookup

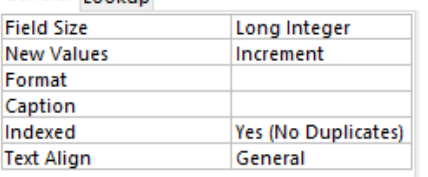

A field name can be up to 64 characters long, including spaces. Press F1 for help on field names.

#### Data

• Access file already includes data

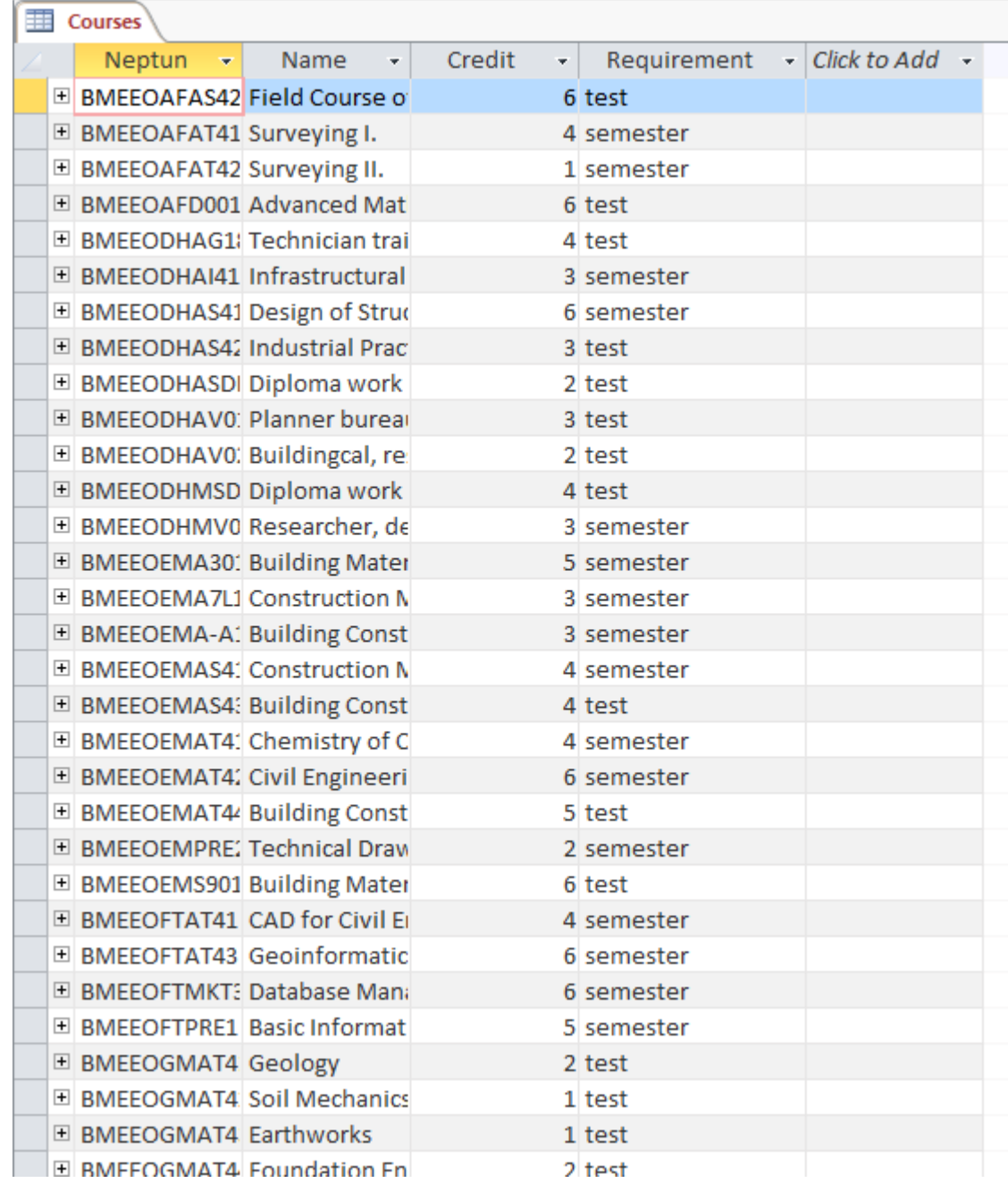

#### Queries – general I.

#### • Select "Create" at Ribbon menu

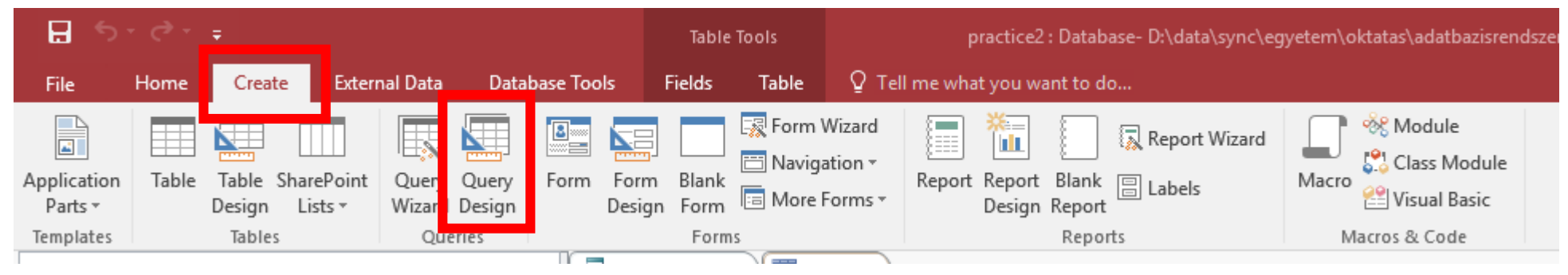

• Then select "Query Design"

## Queries – general II.

- Popup window appears to select queried tables
	- Select only relevant ones and hit "add"
- Table structure is displayed
- Select fields, conditions, grouping and many other things in the bottom area
- Hit "Run" at top to see result
- Hit "Design View" to edit

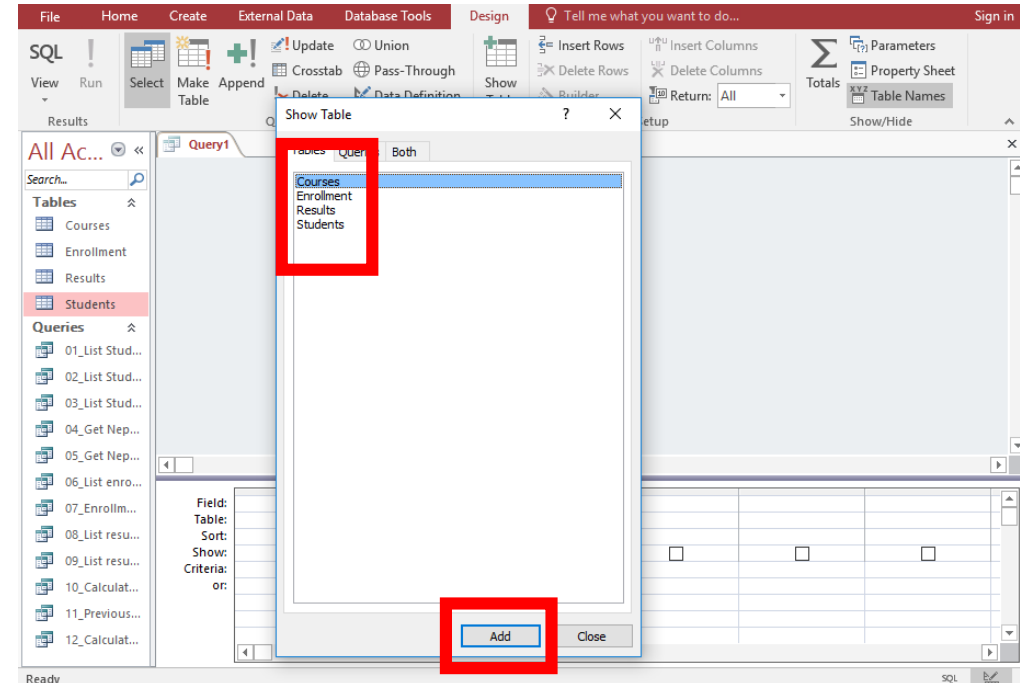

d! Update!

 $\mathbf{\times}$  Delete

 $\frac{A}{2}$  Ascending

.<br>L Descending

分∥ Remove Sort Sort & Filter

Query Type

Filter

 $\overline{\Gamma_{21}}$ 

Select

 $\frac{1}{100}$  Cut

lin Copy

Clipboard

Tra a

Format Painter

Make Append

Table

View Run

Results

View

Views

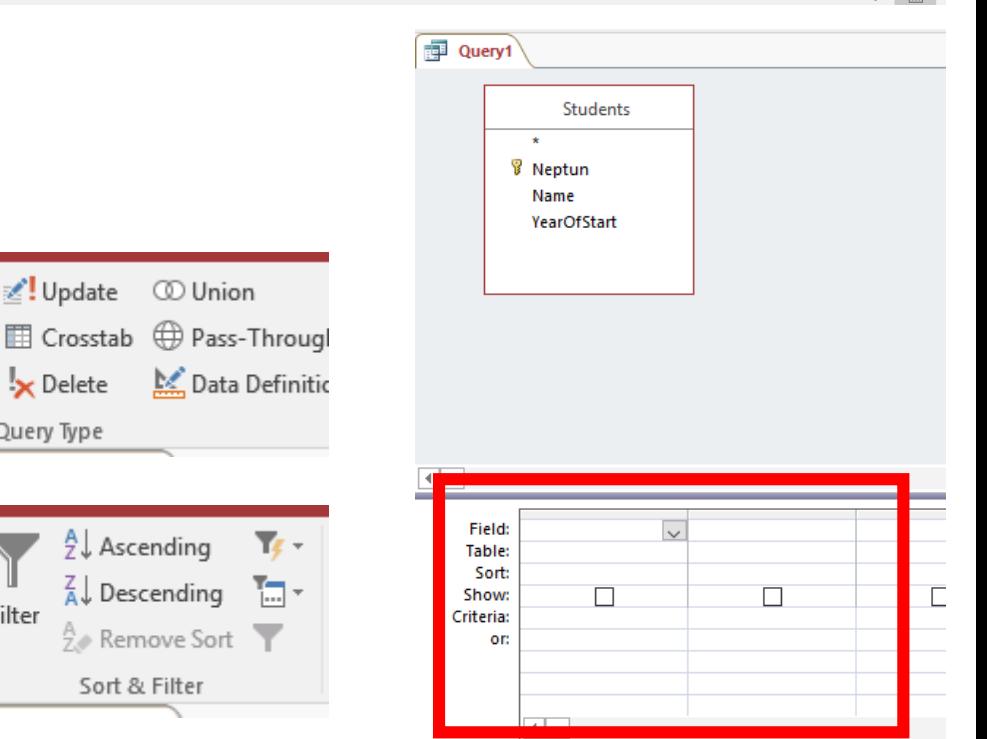

- List all students
	- Single table is used: Students
	- Single attribute is listed: Name
- Result is not sorted

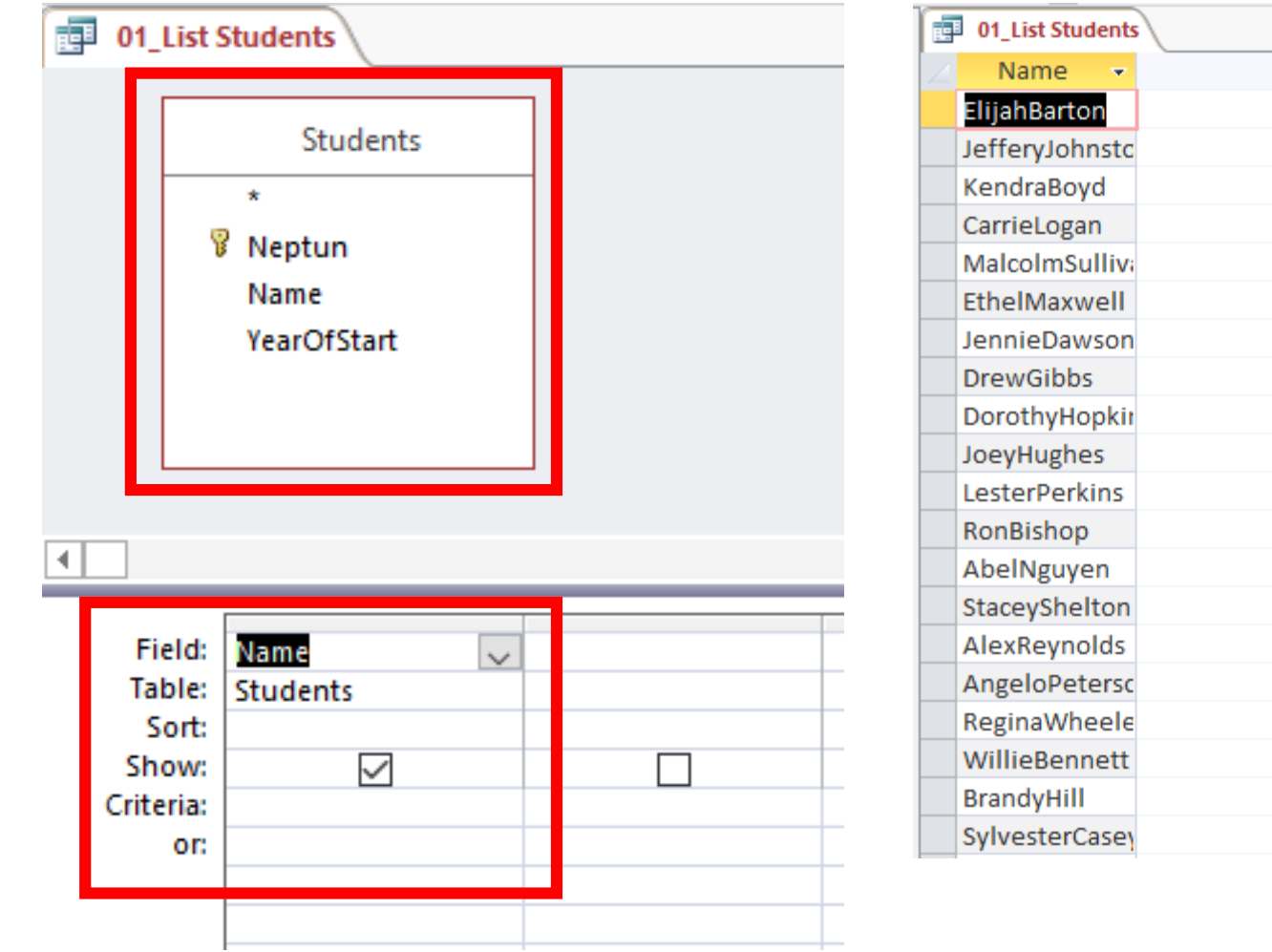

• Sort the previous list

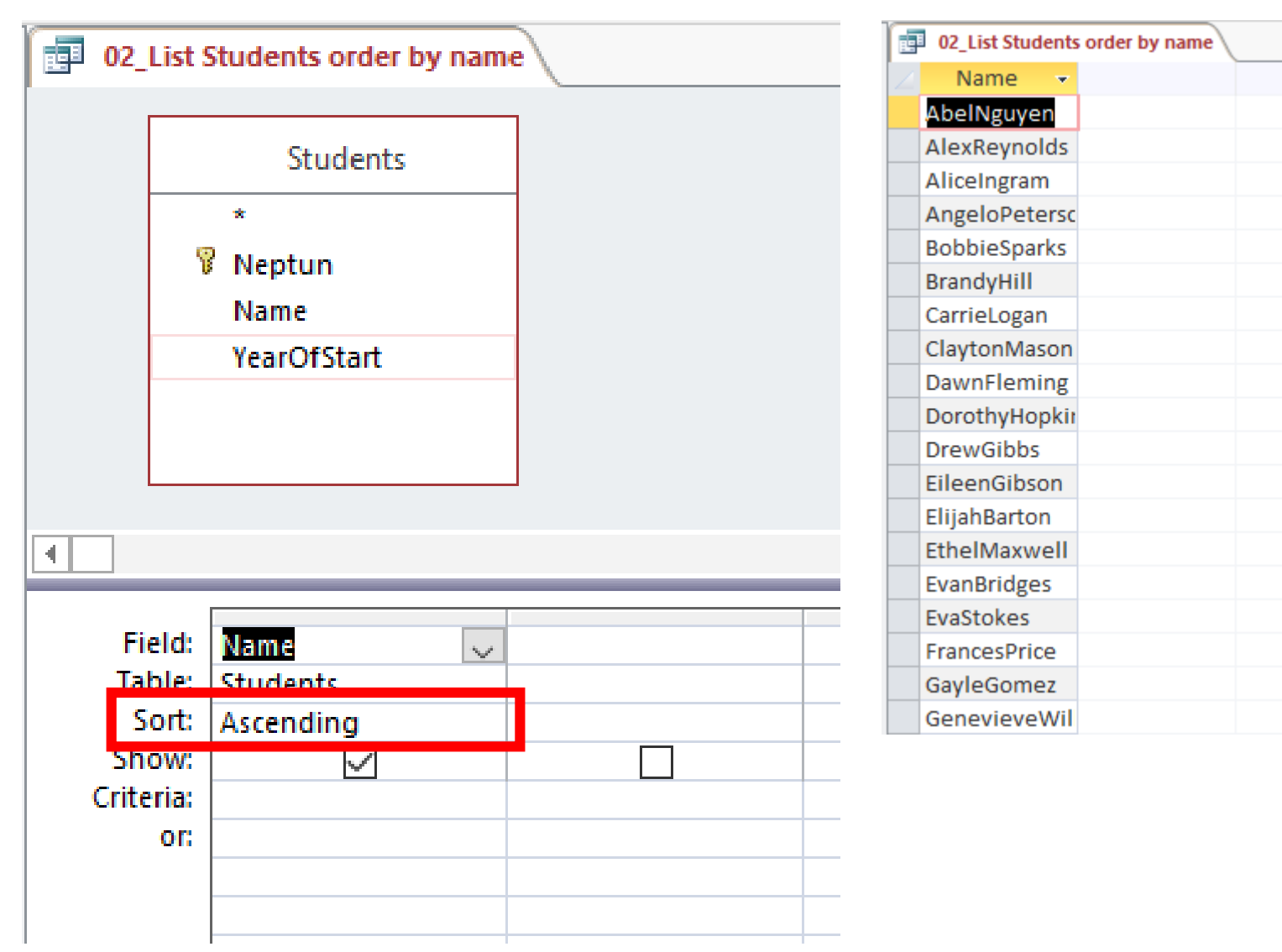

- List all students who started in 2016
	- Only single filed is displayed
	- Filtering criteria is given on a different field

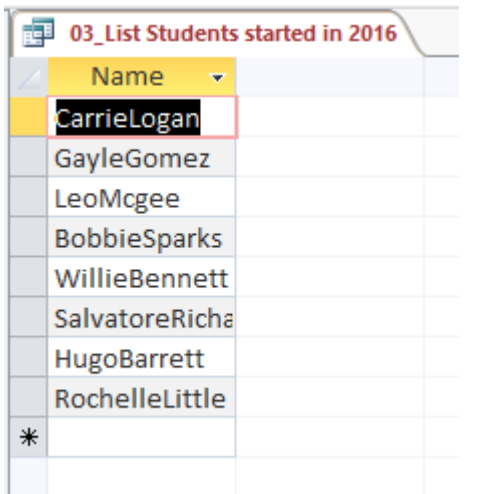

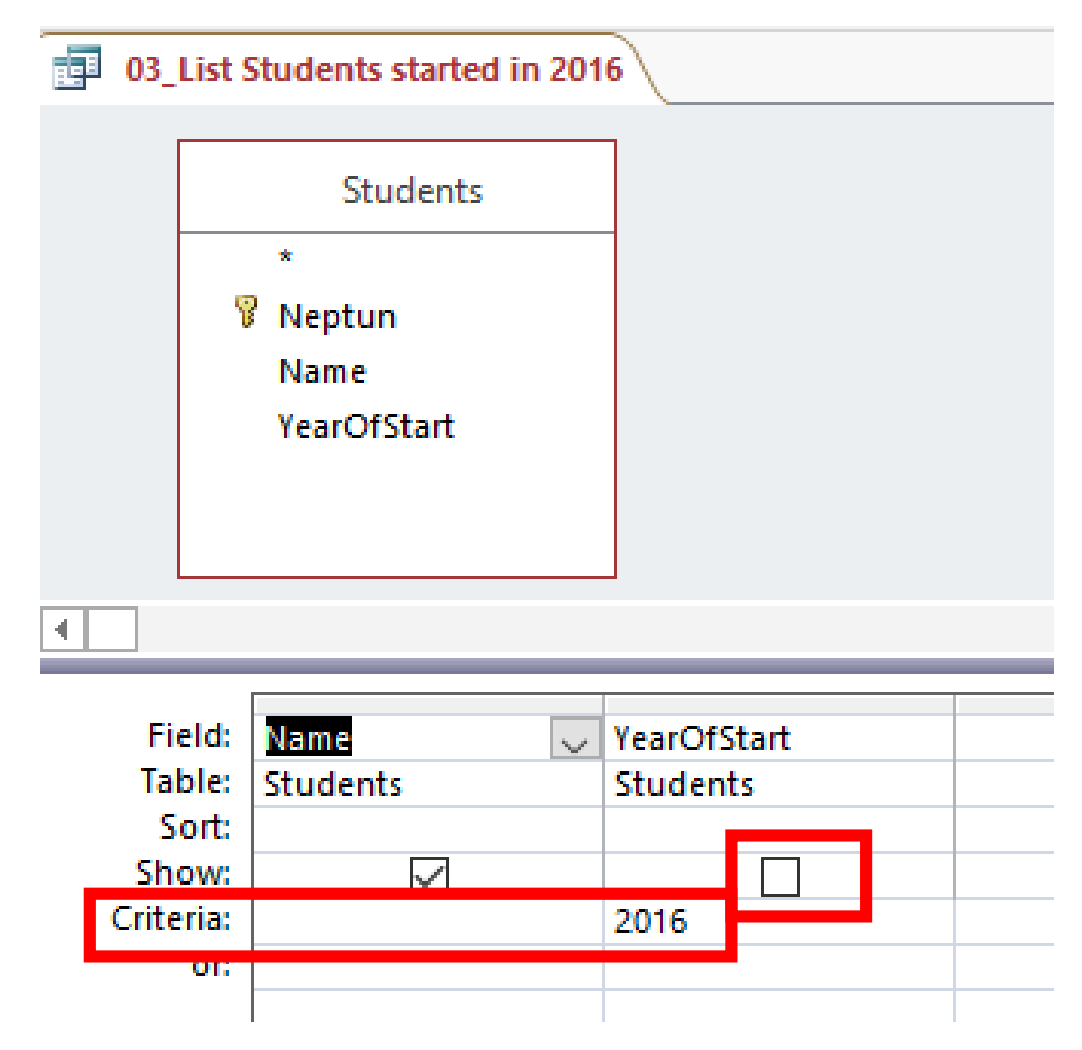

- Get Neptun Code of "KendraBoyd"
	- Two field is displayed
	- Single criteria is given, criteria is quoted

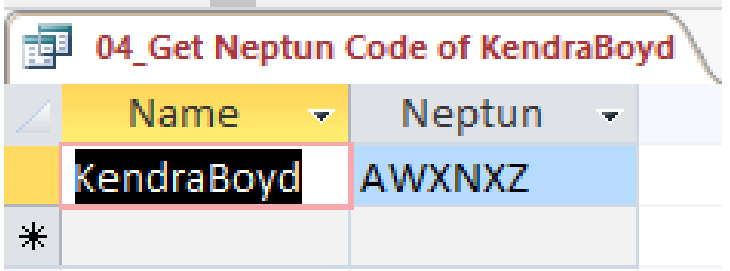

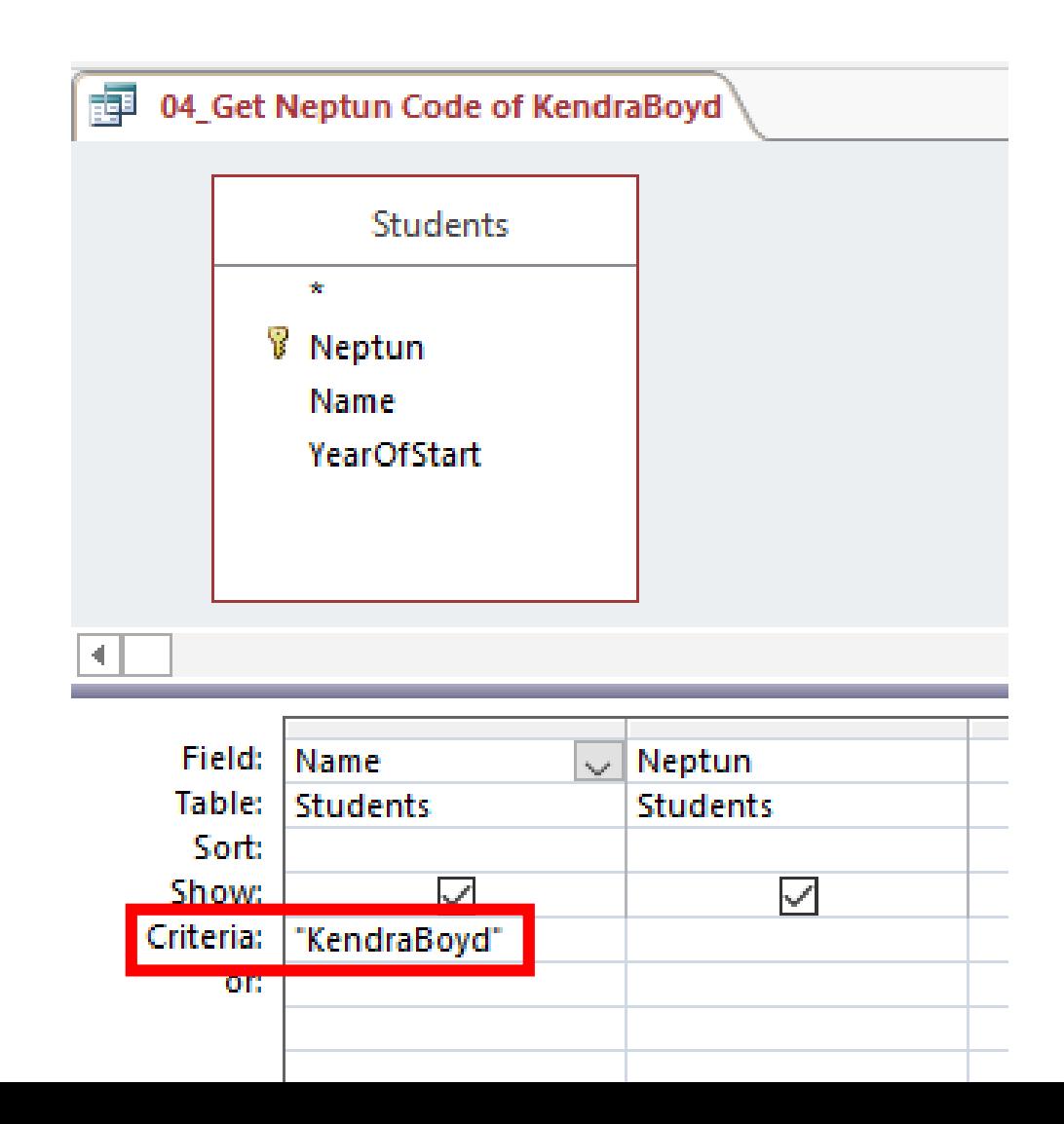

- Get Neptun Codes of all students with name of Boyd
	- Criteria has to be extended by "Like" keyword
	- "\*" joker character was used to fit any characters

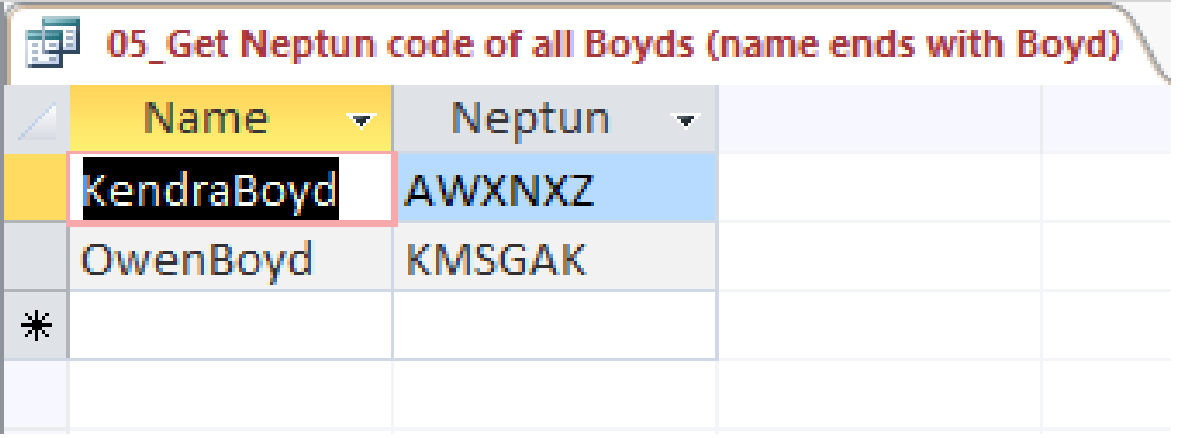

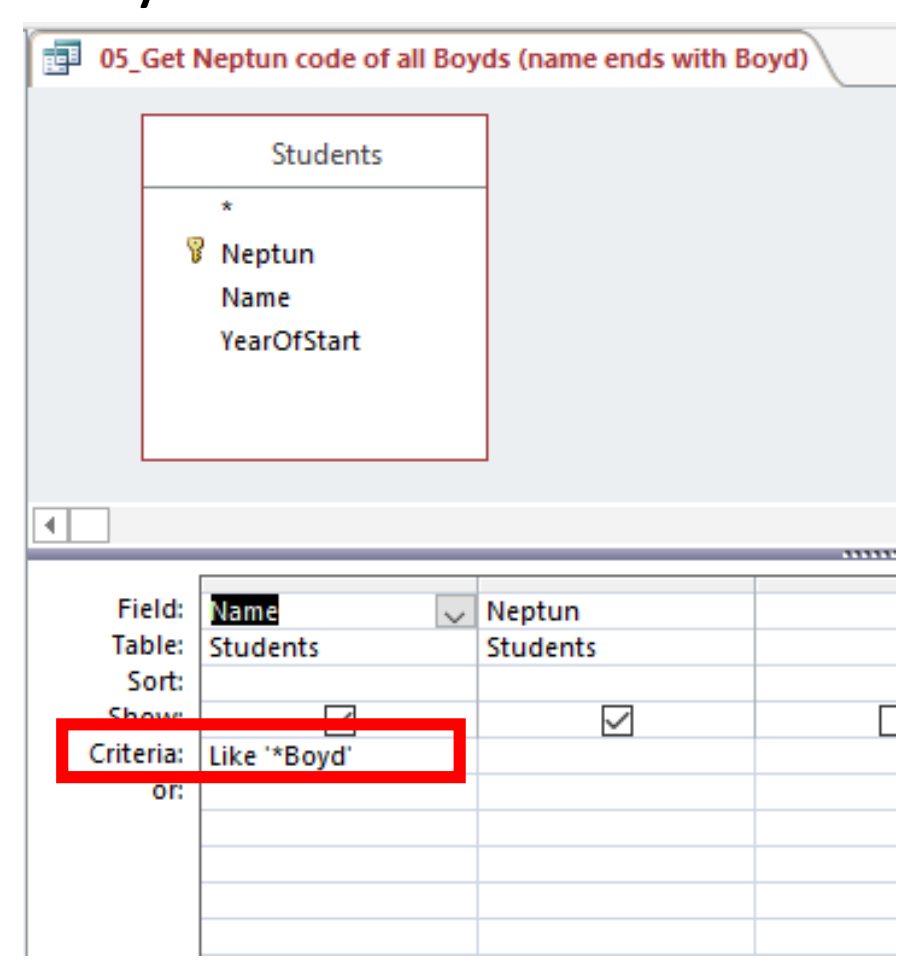

- List all enrollments (all courses, all students, any year)
	- Multiple table are used
	- Joins came from relationships
	- No dangling rows are displayed

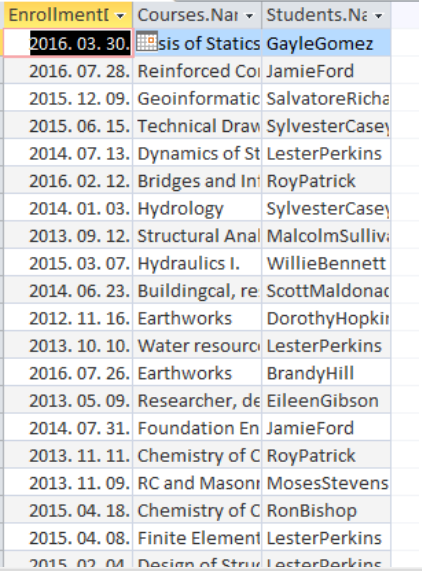

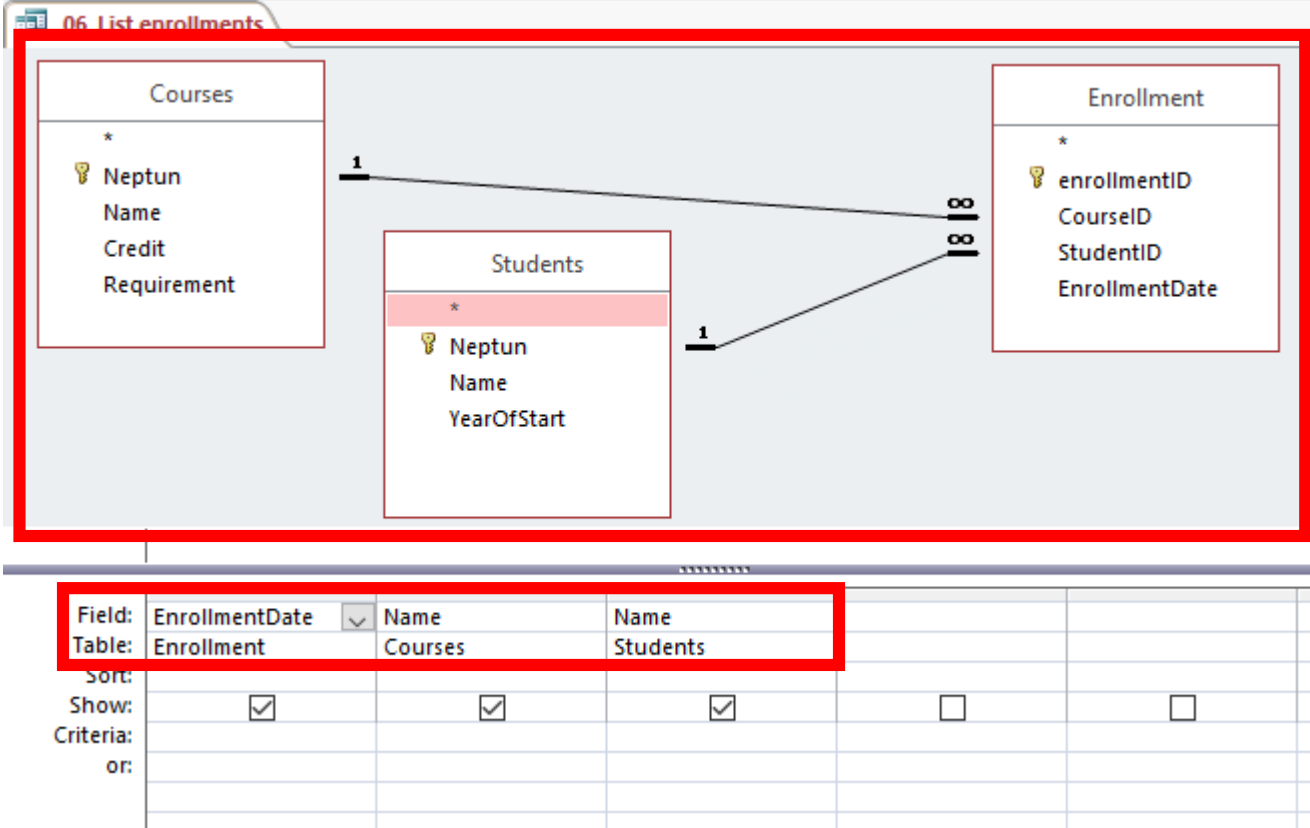

- Previous list filtered on students who started in 2016
	- Filtering is performed on students starting year and not enrollment date

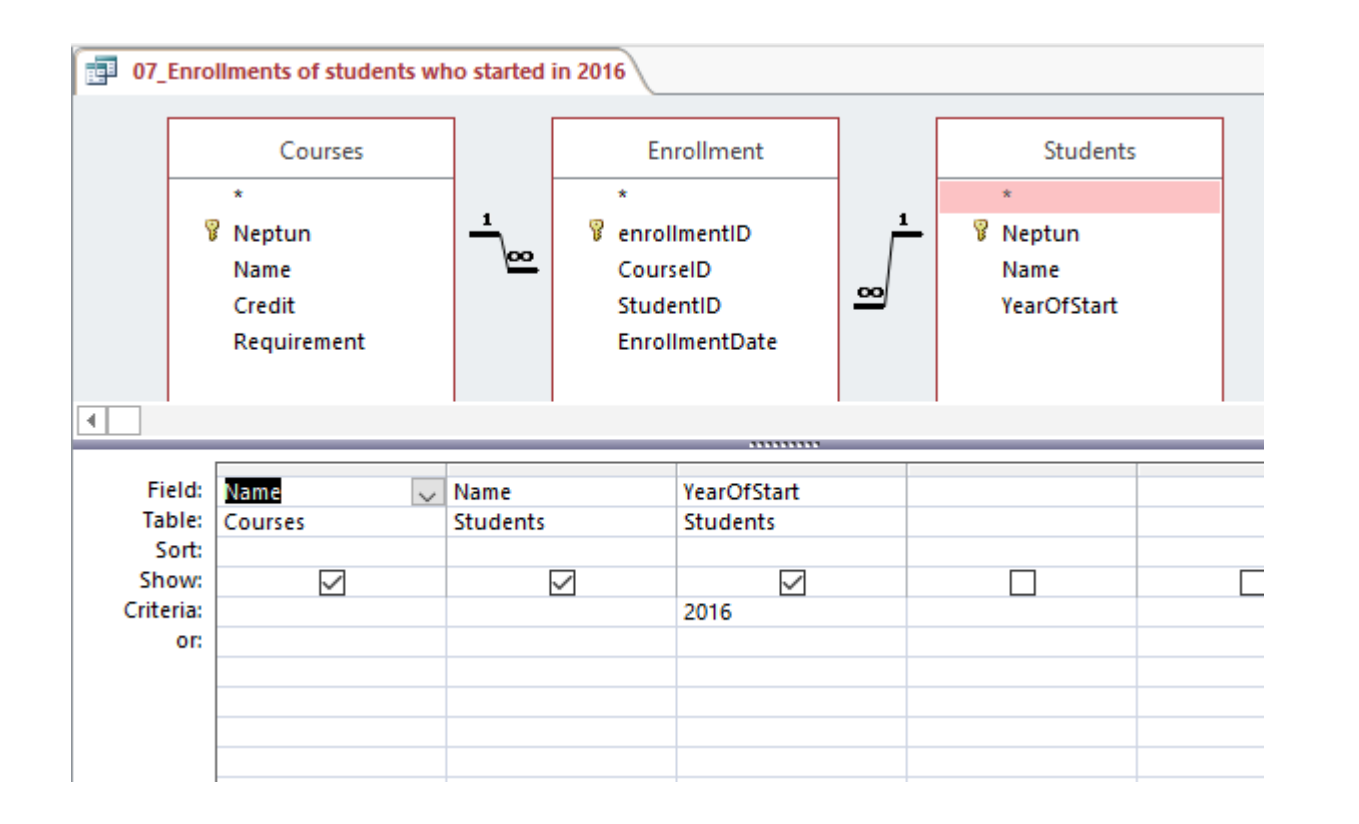

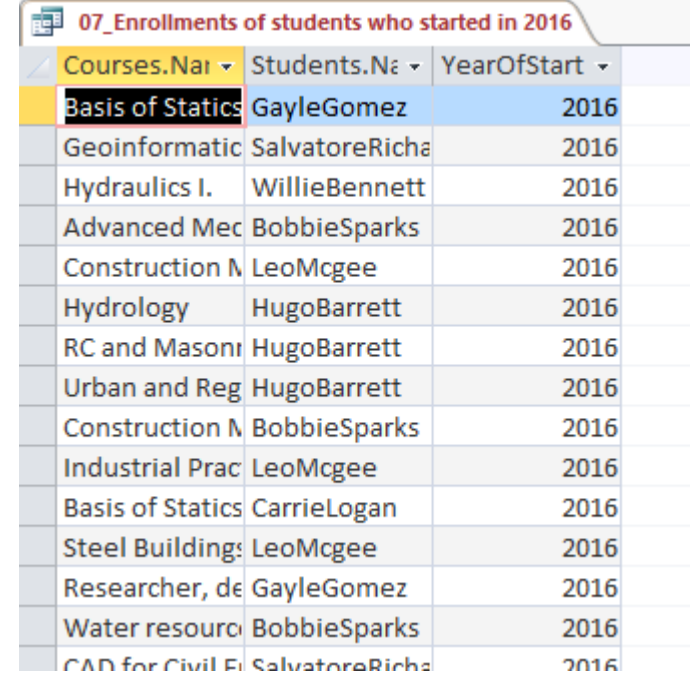

- List all results with corresponding students and courses
	- No dangling rows are included

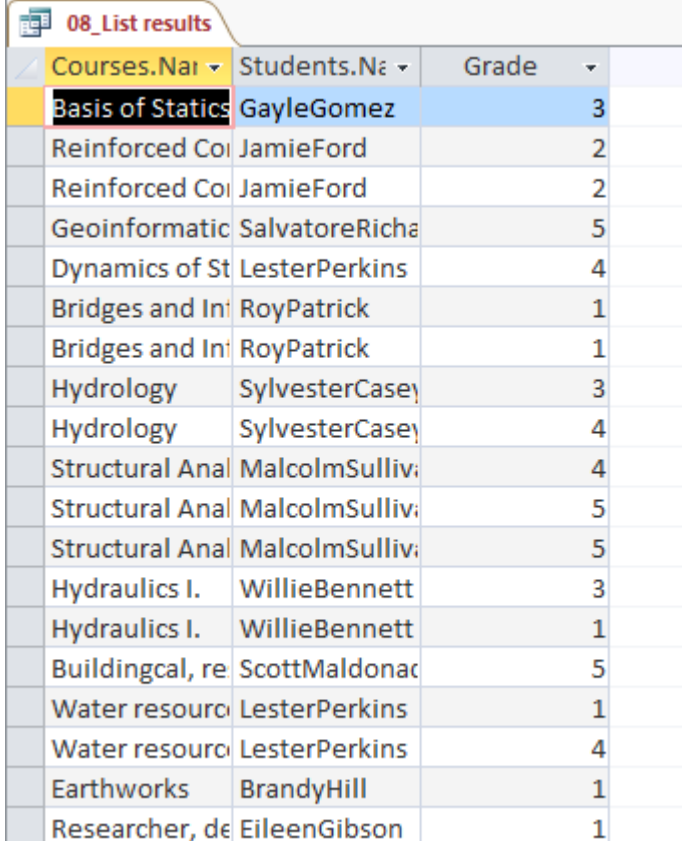

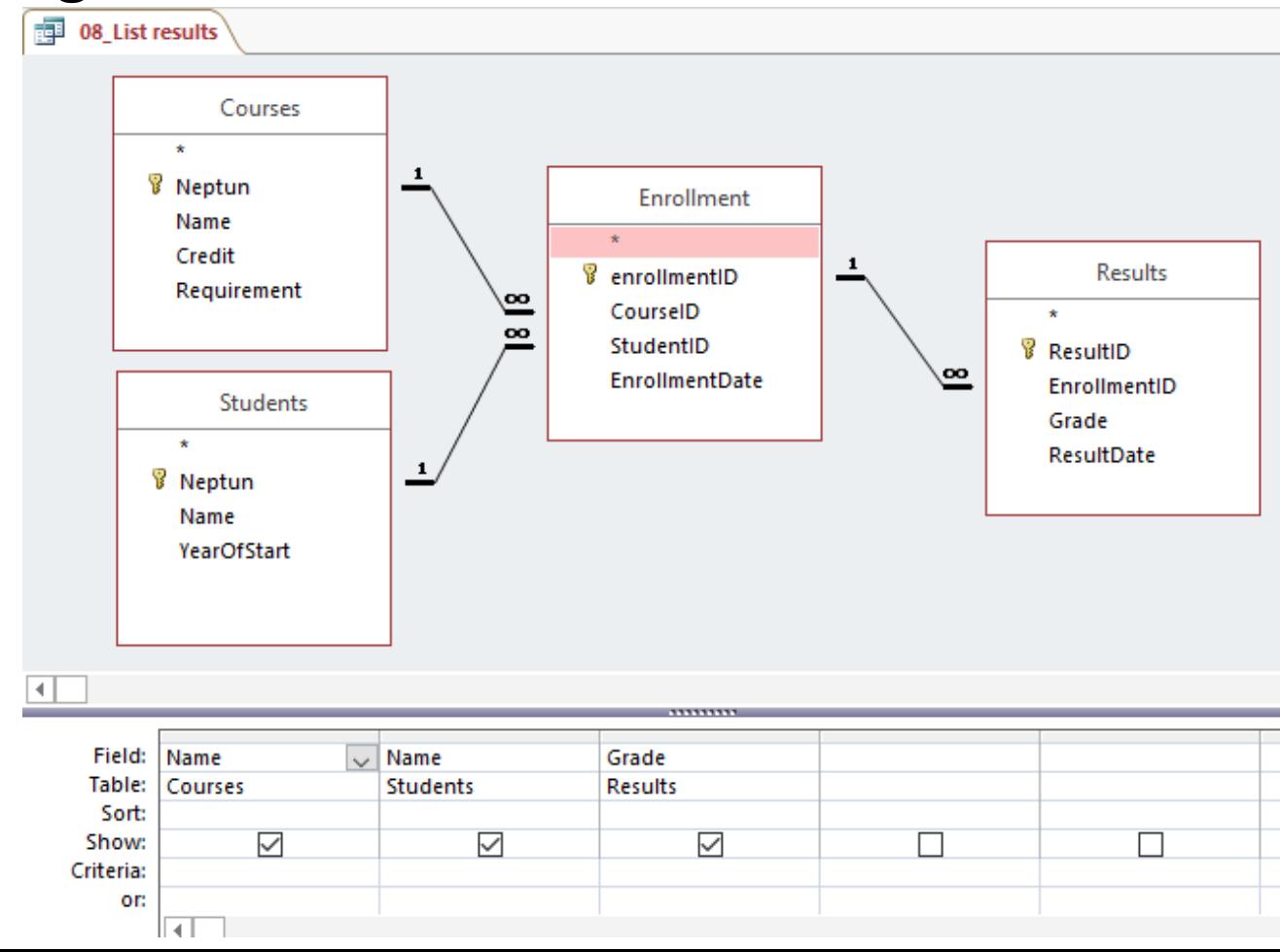

- List results of students, who started in 2016
	- Filtering criteria on single rows is still available and must not be displayed
	- Multiple results may occur, no filtering on last one or best one

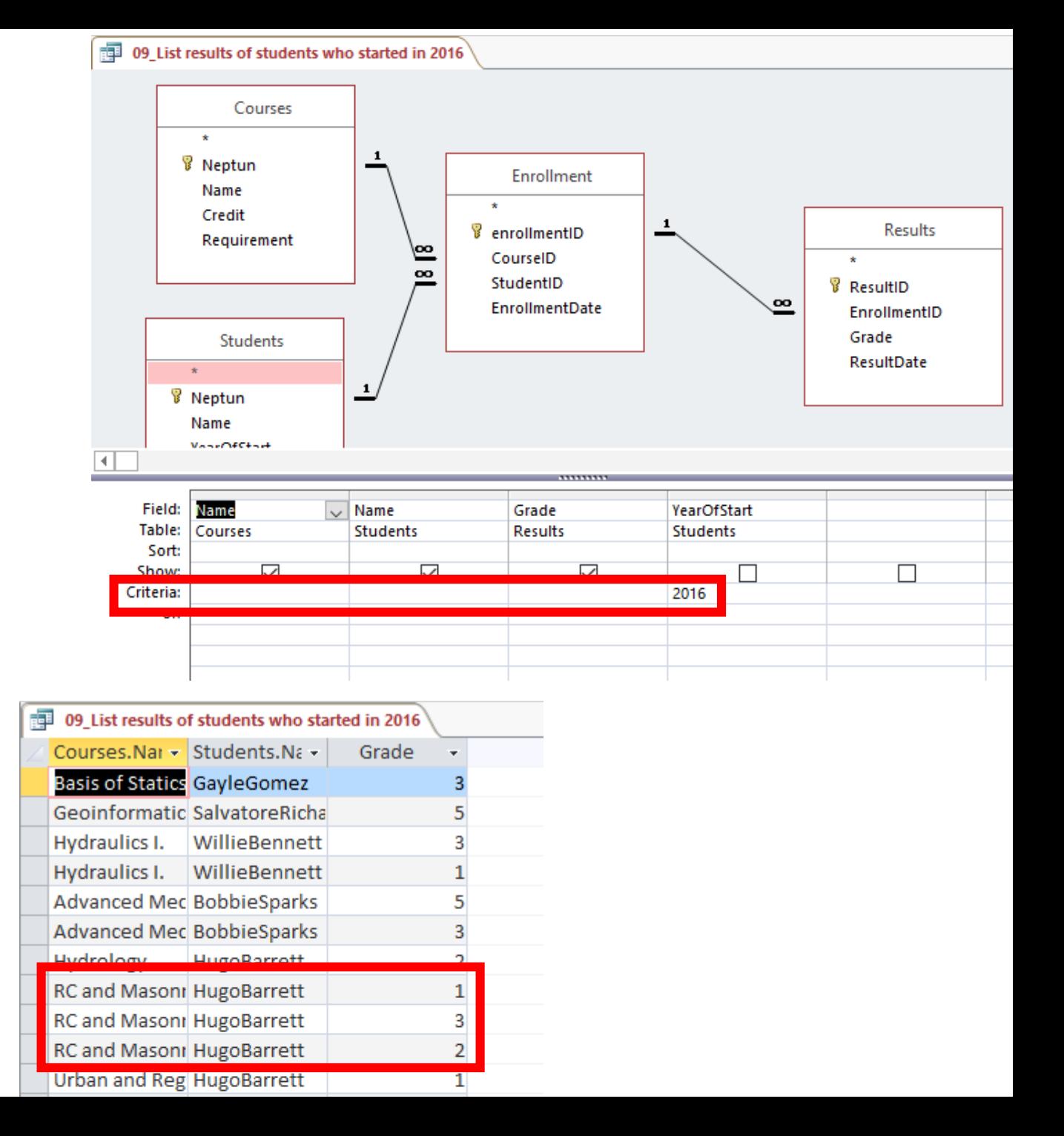

- Calculate students grade index (average)
	- Group by name
		- All displayed and not aggregated field must be grouped
		- Aggregated fields might have aliases
	- Without filtering on retakes, so result is not totally correct

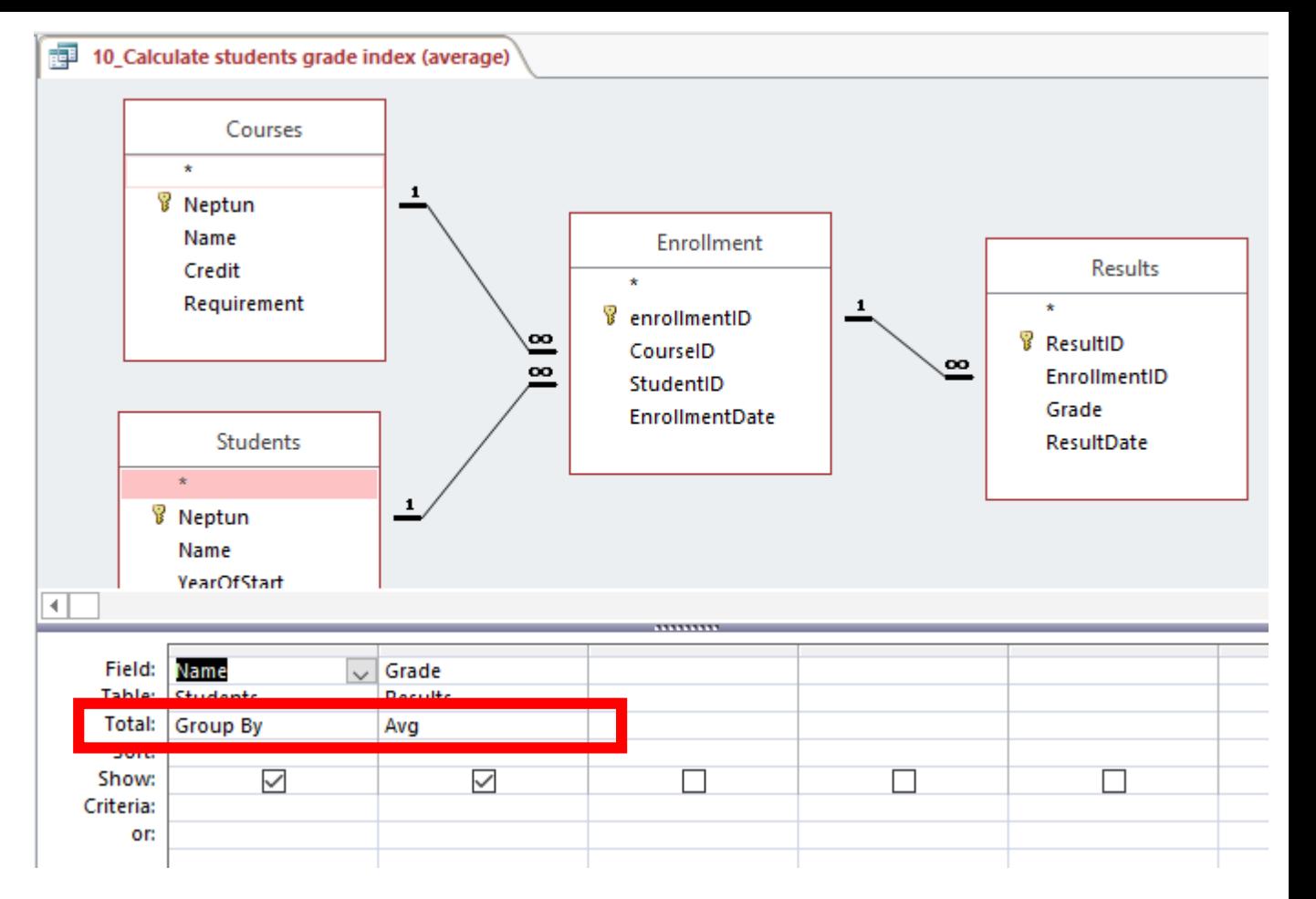

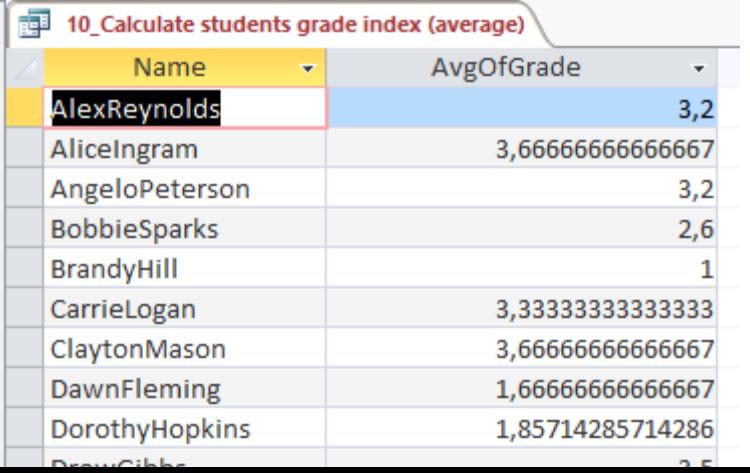

- Previous but bad grades are filtered
	- Only source (before aggregation) rows are filtered

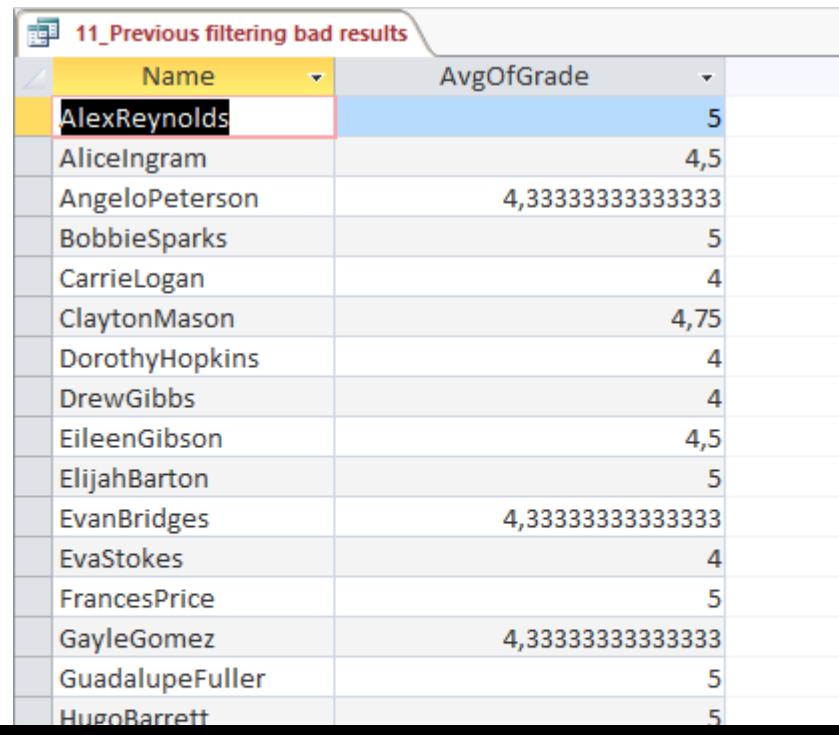

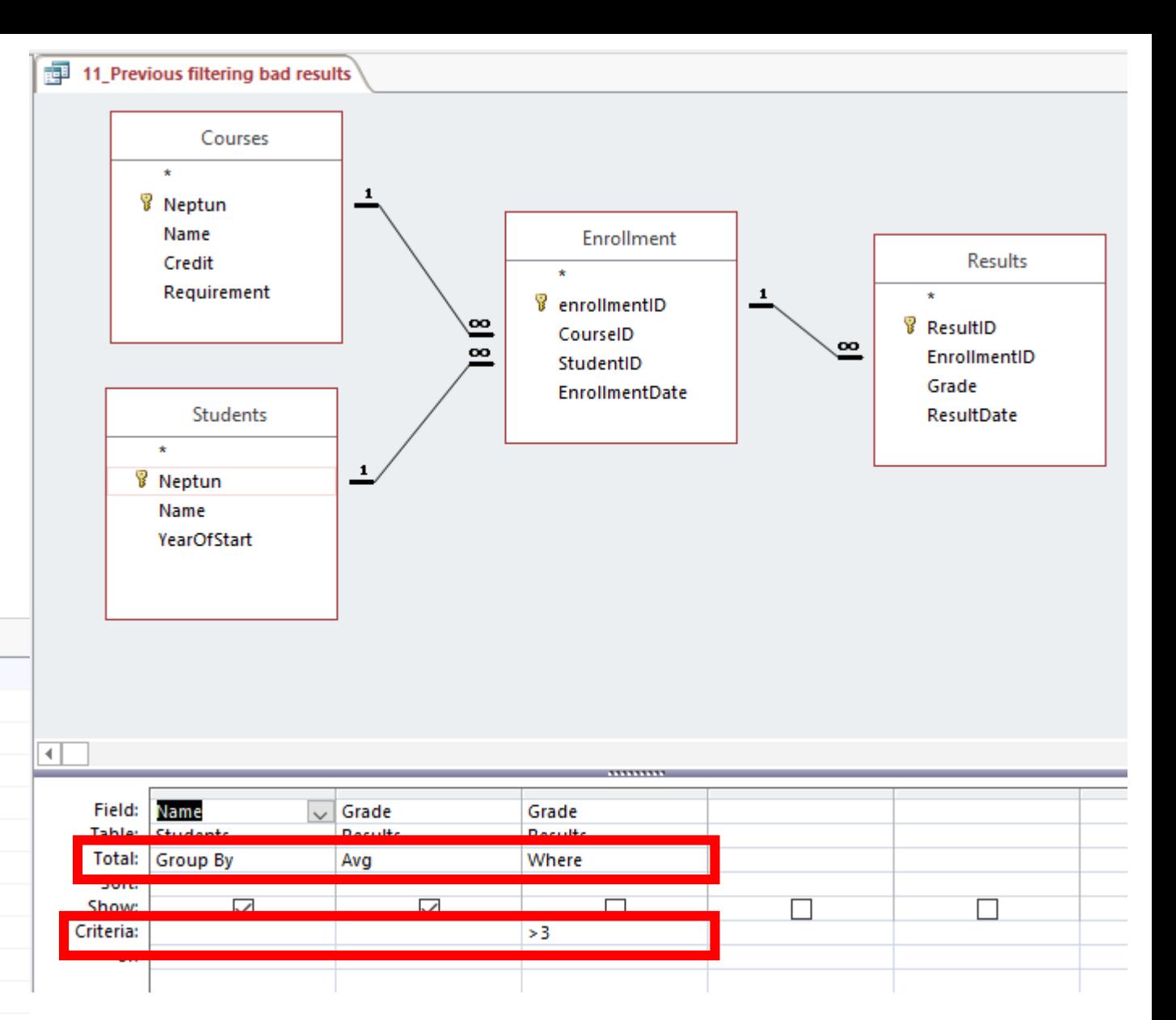

- Queries 10 extended by aggregated result filtering
	- Students with bad index are filtered

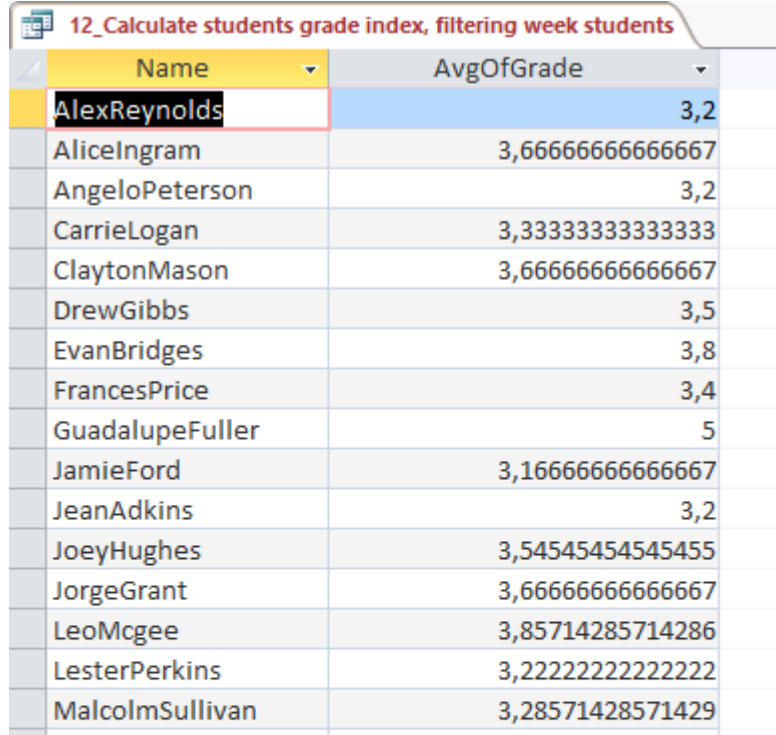

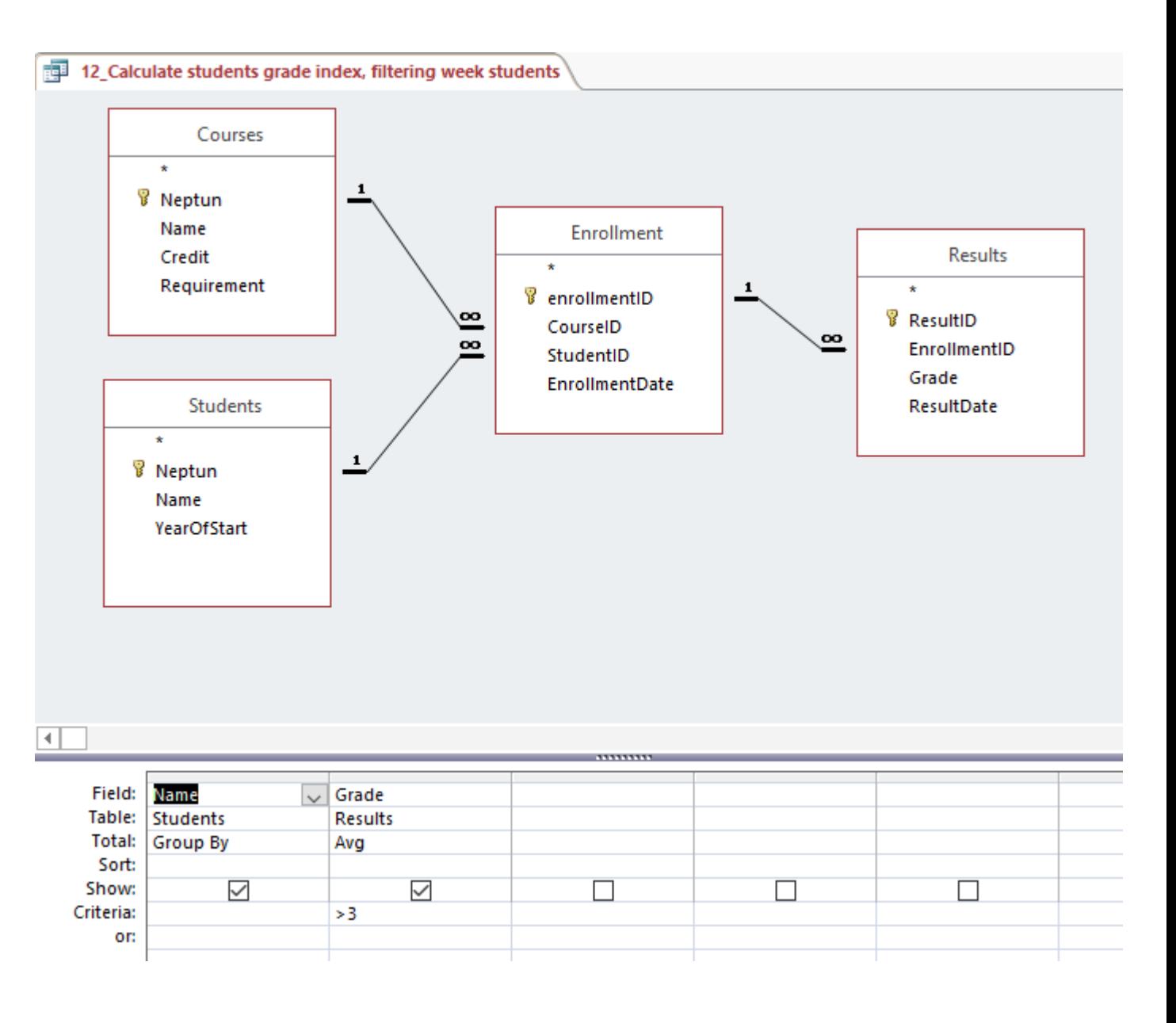